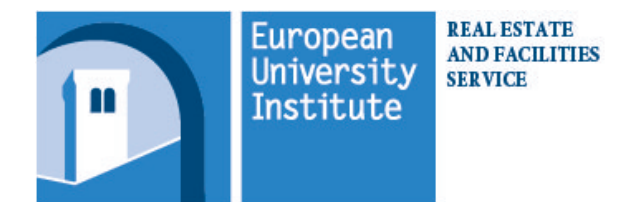

## **Request to print a thesis**

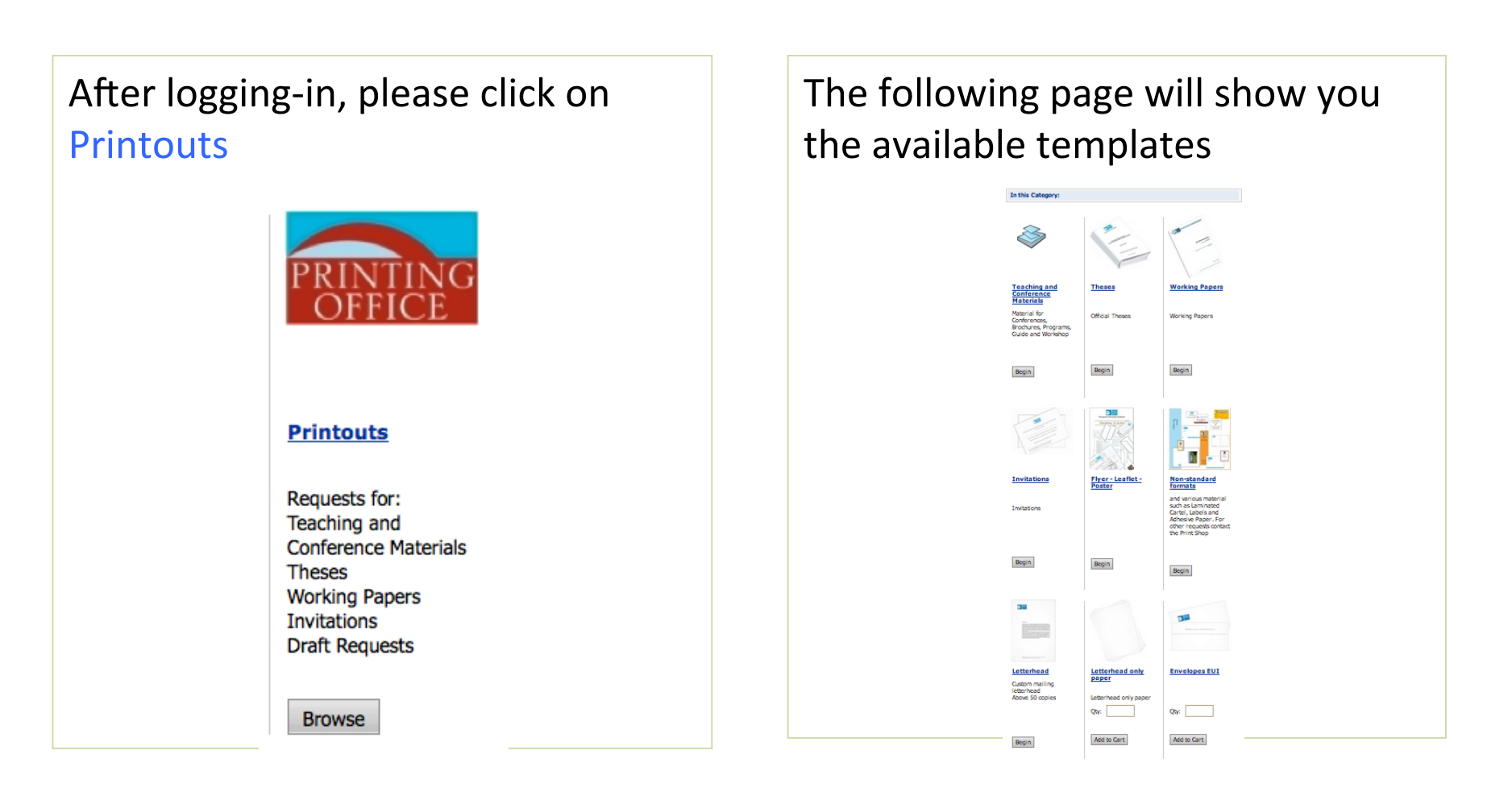

## • Click on Begin to start the procedure

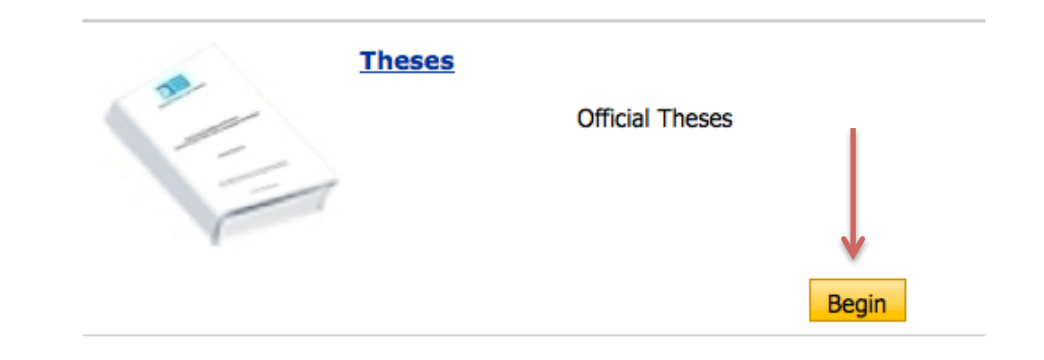

The main options selected by default are the following: double sided print, cover printing in colours on Splendorgel 190 gr. paper and paperback binding. In case some pages should be printed in colours, users need to report them in a specific field as shown later.

- Please type the title of the print jop and the quantity
- Click on Browse and select the file to submit
- Then Upload file and, after few seconds, it will be appear on the right side of the window.

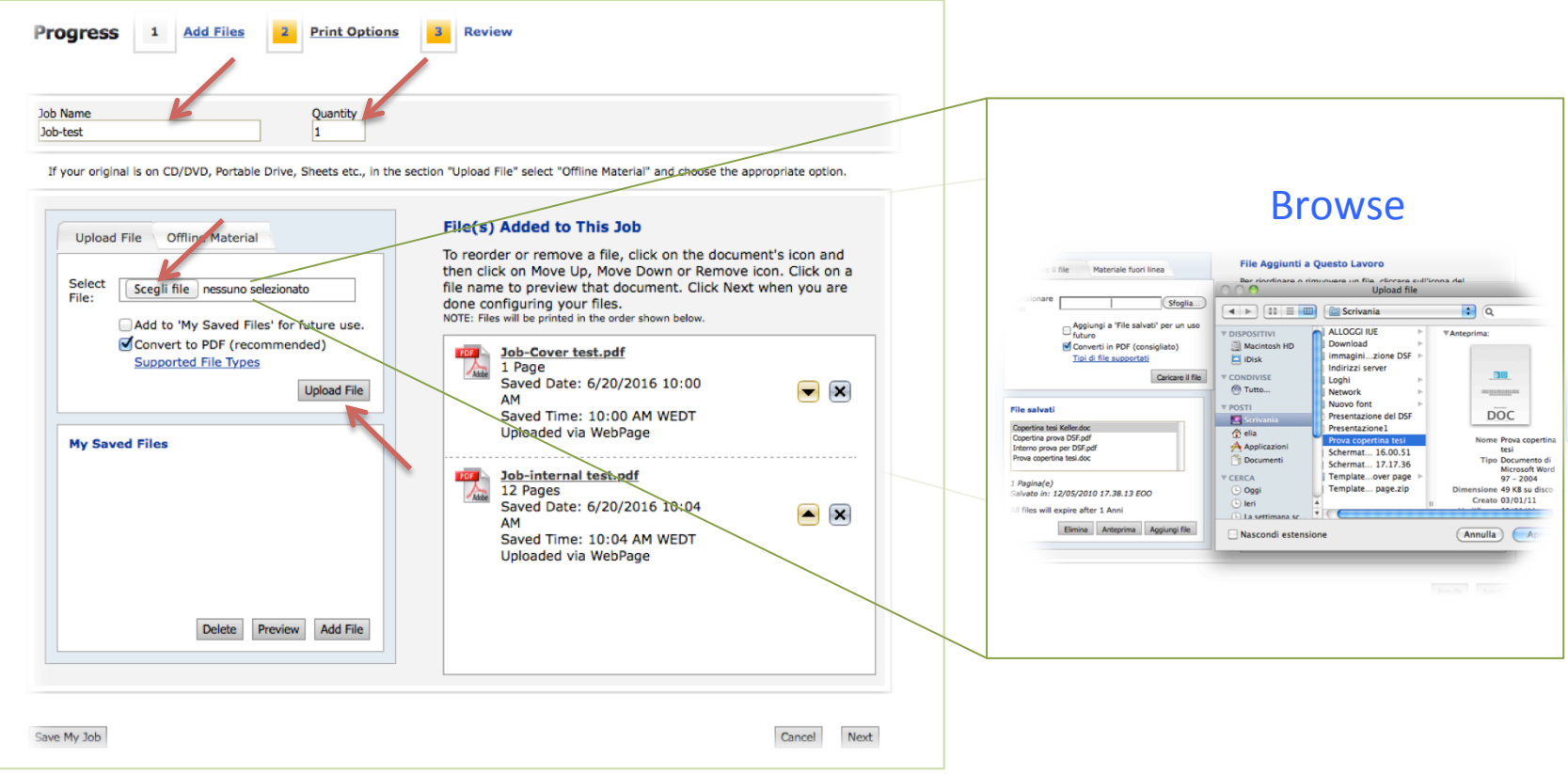

The Add to "My Saved Files" option allows to save the file in the DSF server. (to use only when necessary)

Please flag the Convert to PDF check box (this option is not available if your file is already a PDF) **Offline Material Upload File** Select **File(s) Added to This Job** Browse... File: To reorder or remove a file, click on the document's icon and then click on Move Up. Move Down or Remove icon. Click on a Add to 'My Saved Files' for future Select Sfoglia... file name to preview that document. Click Next when you are File: use. done configuring your files. NOTE: Files will be printed in the order shown below. Convert to PDF (recommended) Add to 'My Saved Files' for future use. Convert to PDF (recommended) Supported File Types **FOF** Tesi completa.pdf Supported File Types 58 Pages  $\mathbf{x}$ Saved Date: 2/28/2012 5:38 PM Upload File Upload File Saved Time: 5:38 PM WEST Uploaded via WebPage **My Saved Files** WP completo.pdf  $\blacksquare$ Tesi completa.pdf OCR supported etichetta.pdf Instructions for OCR Scanning.pdf ⋤ 60 Page(s) Saved on: 1/17/2012 3:24:47 PM WEST **My saved Files** All files will expire after 2 Years Delete Preview Add File Cancel Next Save My Job

- Each thesis can be submitted in one PDF file already inclusive of the cover.
- Otherwise, users may submit two separate files, the first for the content and the second for the cover, whether the second file is a word format, the programm shall automatically convert it (please make sure you did not un-flag the "Convert to PDF" check box).
- **Note:** The cover must be created through a template bearing a high definition EUI logo available on the server in respect of the internal Policy.

#### Example of a request submitted through one file inclusive of cover and with some internal pages to be printed in colours

The main options are selectd by default as it follows: internal pages in B/W, double sided. cover on cardboard printed in colours and paperback bind. To report pages to be printed in colours, please click on "Add Special Page"

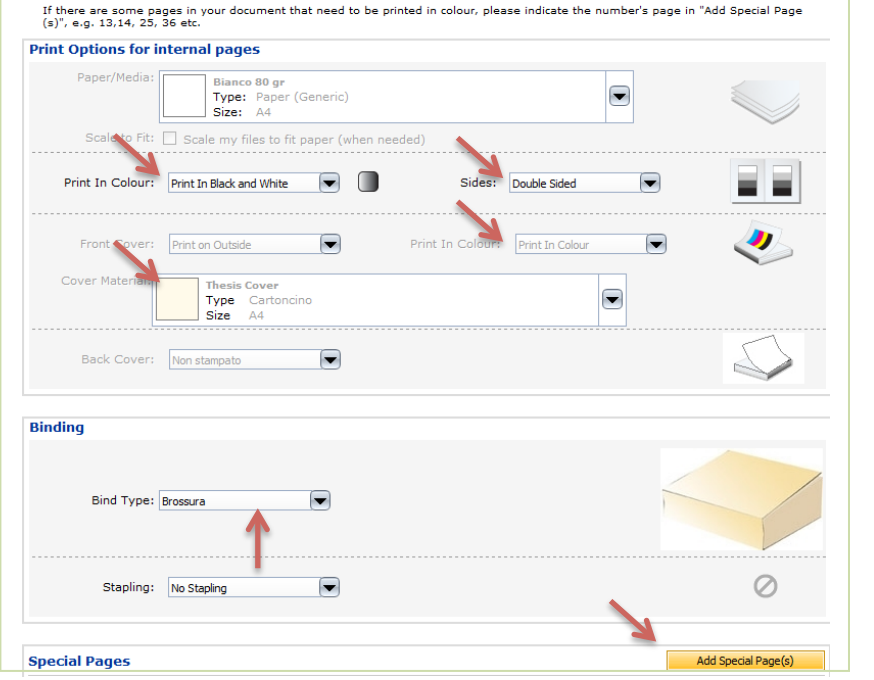

Through "By Page(s)" users can select the numbers of pages that should be printed in colours, for instance:  $2-5$ ,  $9-12$ . Pick the option "Print in Colour» and "Double Sided".

Note: The option "By File" can be used in case you submitted two separate files.

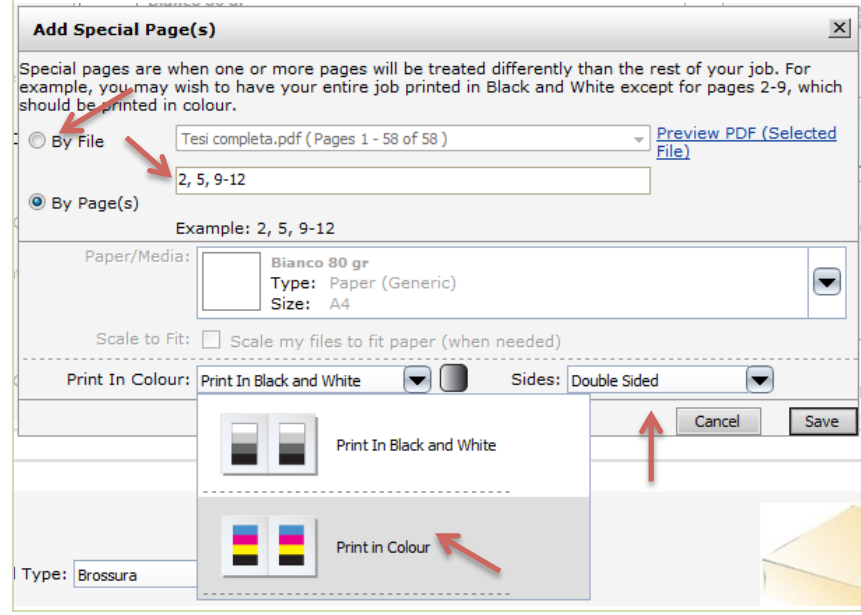

### Example of a request submitted through two separate files, one for the content and the other for the cover and with some internal pages to be printed in colours

First submit the PDF file of the cover minding that word files can also be directly converted to PDF using the program by flagging the "Convert to PDF" check box. In both cases, make sure you choose the correct template. In the example given, the word file is directly converted to PDF using the program.

Note: The PDF file of the cover will be treated by the Print Shop as an image, so no further changes about the lay-out will be possible.

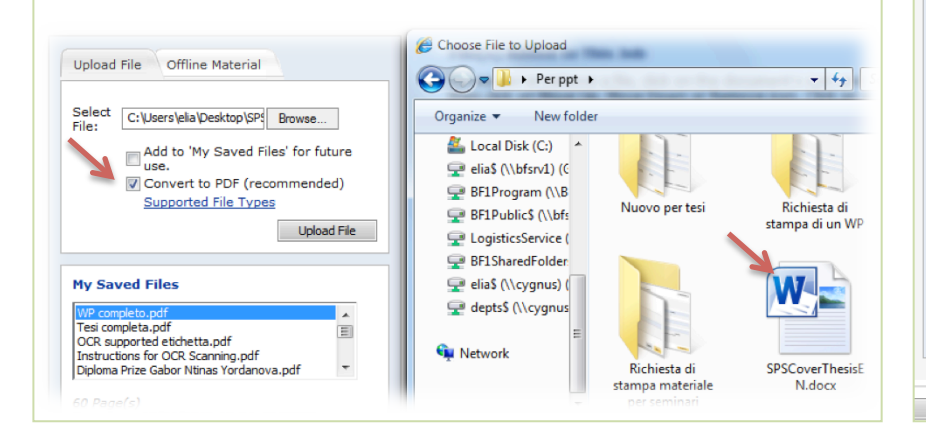

After the submission of the file of the content of the thesis, both files will appear as uploaded on the right side of the window.

Note: users are able to remove or move up/ down the uploaded files up to the final submission of the request for print job.

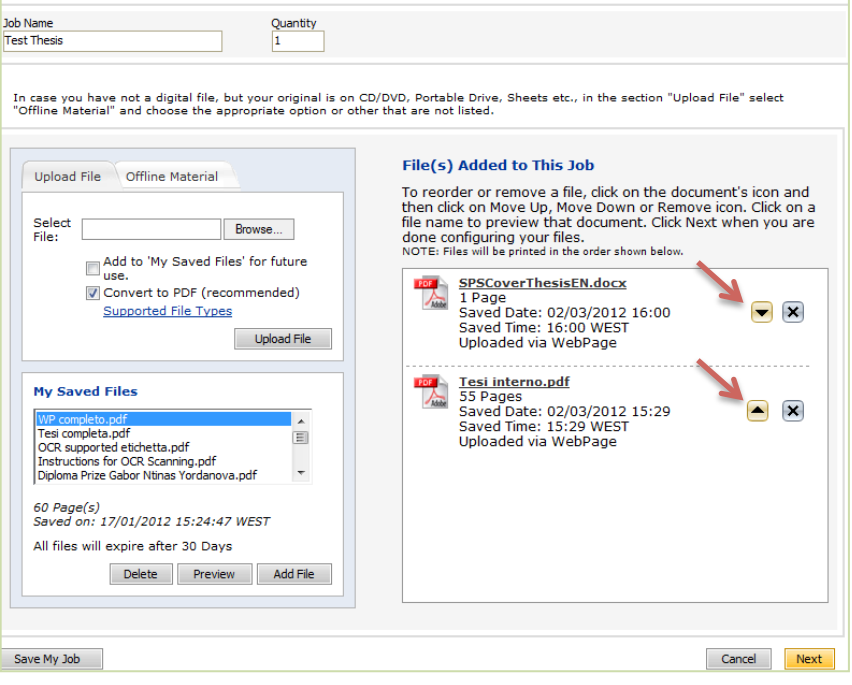

How to report internal pages to be printed in colors when two separate files are submitted

- click on Add Special Page
- select the interested part of the file

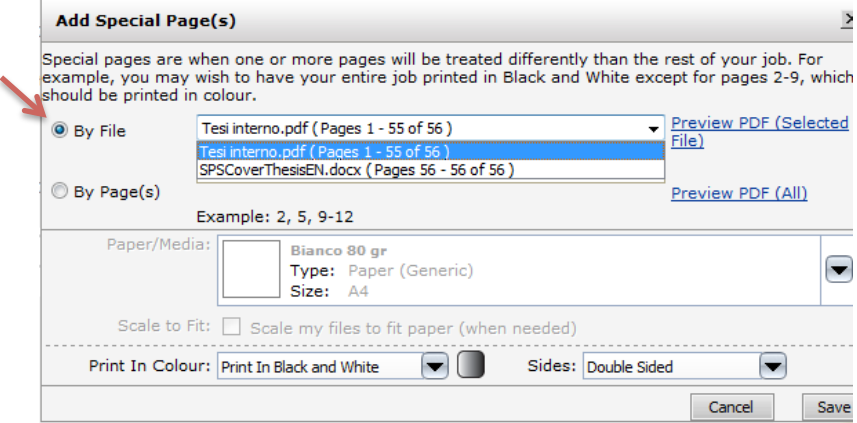

- Insert the number of the interested pages in By Page
- Select Print Colour
- Then Save

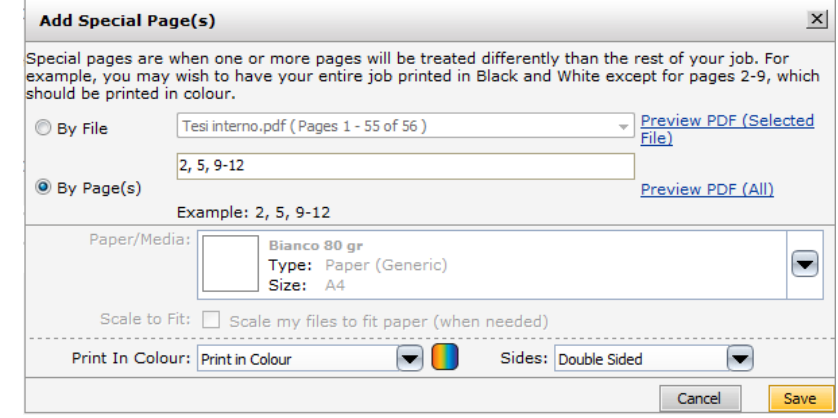

#### In case some internal pages of thesis should be printed in colours, users need to report them in Special Pages

3

v

 $\overline{\phantom{0}}$ 

Save

 $\overline{4}$ 

Cancel

#### from Special Pages, select the from the shortcut please choose the interested part of the thesis file Print in Colour option **Add Special Page(s)** pecial pages are when one or more pages will be treated differently than the rest of your job. For Add Special Page(s) cample, you may wish to have your entire job printed in Black and White except for pages 2-9, which ould be printed in color. pecial pages are when one or more pages will be treated differently than the rest of your job. For xample, you may wish to have your entire job printed in Black and White except for pages 2-9, which Preview PDF (Selected Job-internal test.pdf (Pages 2 - 13 of 13) **By File** hould be printed in color File) **Preview PDF (Selected**  $2, 5, 9-12$ By File Job-internal test.pdf (Pages 1 - 2 of 3)  $Fige)$ By Page(s) Preview PDF (All) Job-Cover test.pdf (Pages 3 - 3 of 3) Example: 2, 5, 9-12 By Page(s) Preview PDF (All)  $\blacksquare$ Print In Color: Print in Color Sides: Double Sided Example: 2, 5, 9-12 Paper/Media: A4. White Print In Color: Print In Black and White  $\blacksquare$ Sides: Double Sided Type: Paper (Generic) Size:  $\Delta$ 4 Paper/Media A4. White Type: Paper (Generic) Scale to Fit: Scale my files to fit paper (when needed) Size:  $A<sup>d</sup>$ Scale to Fit: Scale my files to fit paper (when needed) on the right, on the same level, select Cancel Save Double Sided and then click on Save insert the number of the interested Add Special Page(s) pages by following the instructions pecial pages are when one or more pages will be treated differently than the rest of your job. For cample, you may wish to have your entire job printed in Black and White except for pages 2-9, which ould be printed in color  $\overline{2}$ **By File** Job-Cover test.pdf ( Pages 1 - 1 of 13) Preview PDF (Selecte) File) By Page(s) Job-Cover test.pdf (Pages 1 - 1 of 13) Preview PDF (All) By File File) Example: 2, 5, 9-12 2, 5, 9-12 Print In Color: Print in Color  $\Box$ Sides: Double Sided • By Page(s) Preview PDF (All) Paper/Media A4. White Example: 2, 5, 9-12 Type: Paper (Generic)  $\Box$ Size: A4 Print In Color: Print in Color Sides: Double Sided Scale to Fit: Scale my files to fit paper (when needed

Note: Print Shop, in case no specific request is submitted, will print in black and white.

# Before submitting the request for a print job, please check the Review page

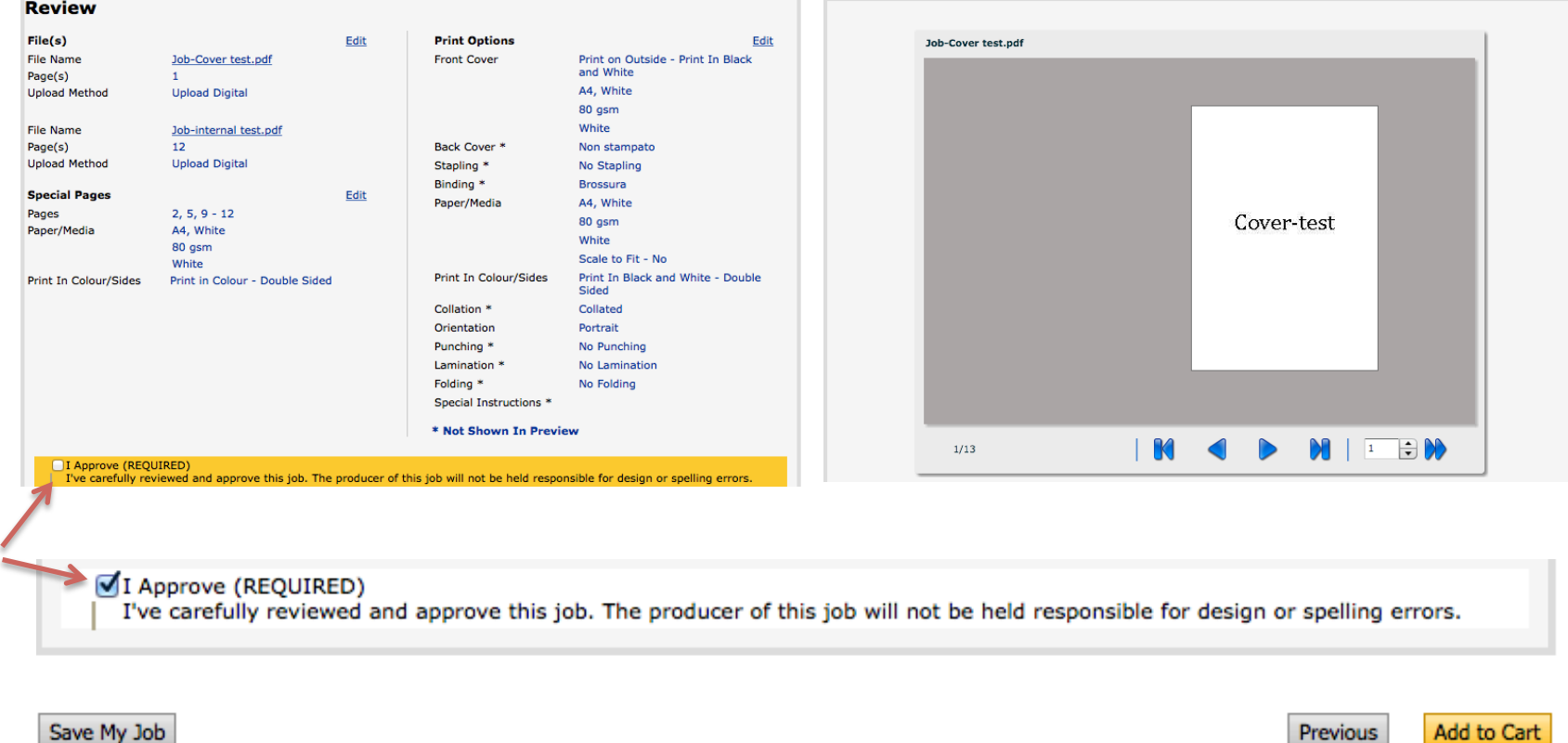

#### Note: in order to proceed, the submitted job needs to be approved by the user

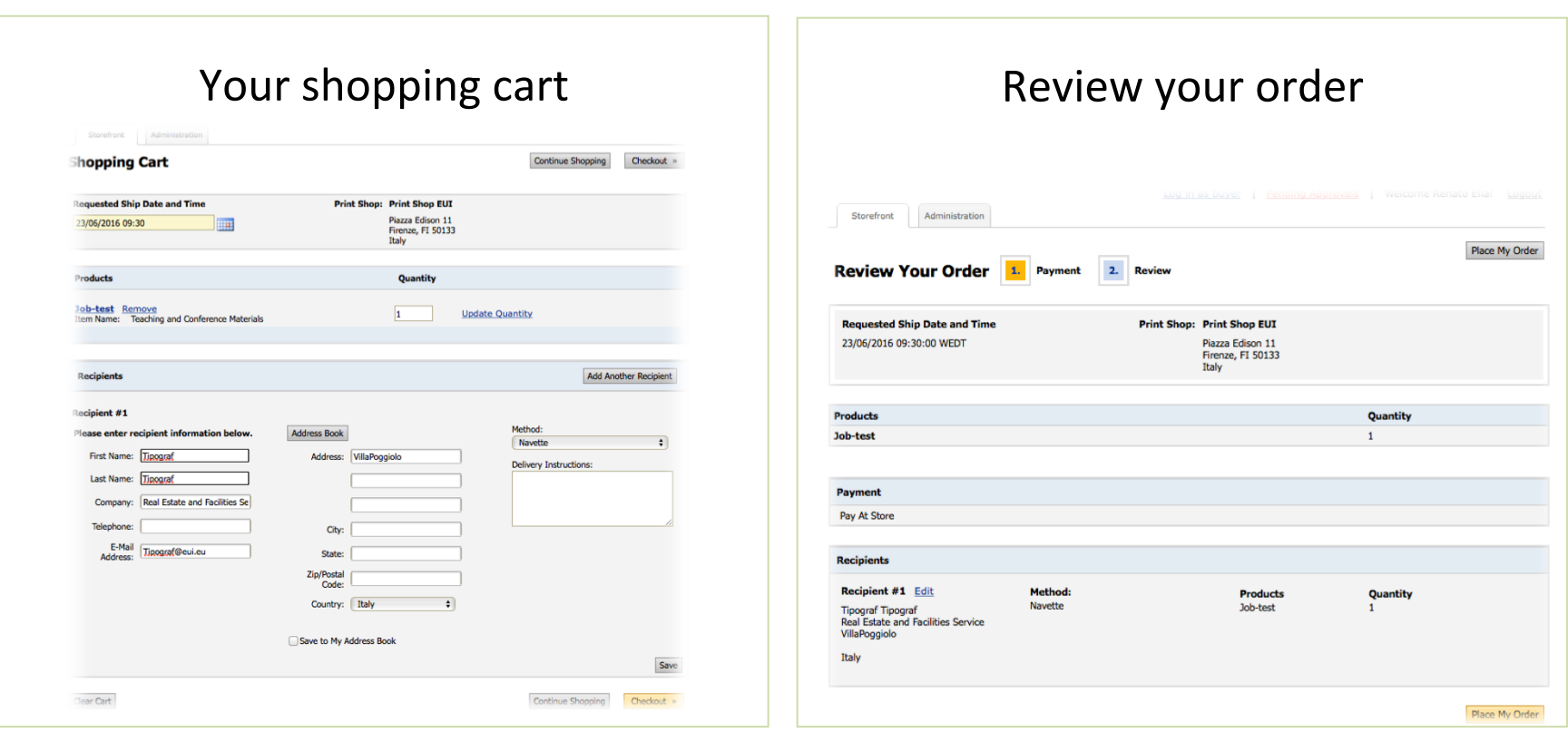

Note: users will receive a notification email of the correct receipt of their orders.

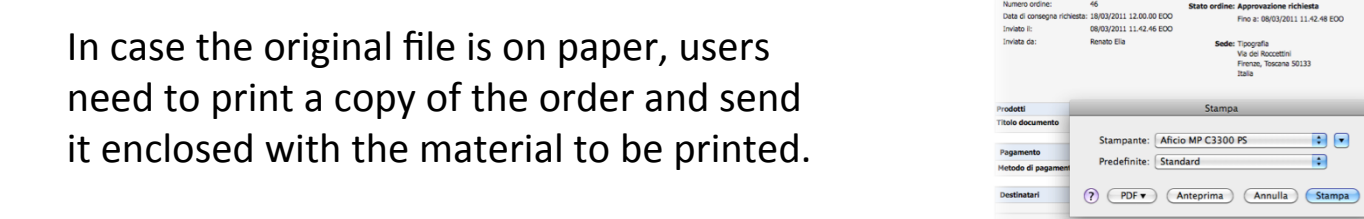

**Real Estate and Facilities Service** 

Conferma dell'ordine